# **TUTORIAL PARA INSCRIÇÃO**

Link direto para inscrição: https://sigaa.unir.br/sigaa/link/public/extensao/visualizacaoAcaoExtensao/1471

#### **INSTRUÇÕES:**

1) ACESSE O LINK ACIMA. **NA PARTE INFERIOR DA PAGINA**, VOCÊ ENCONTRARÁ A OPÇÃO DE FAZER SUA INSCRIÇÃO;

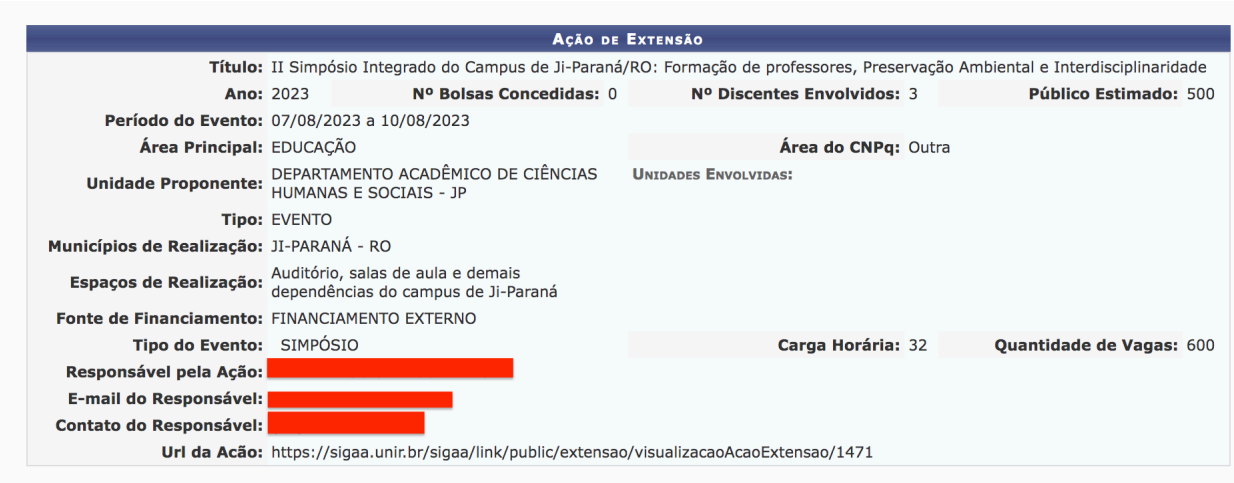

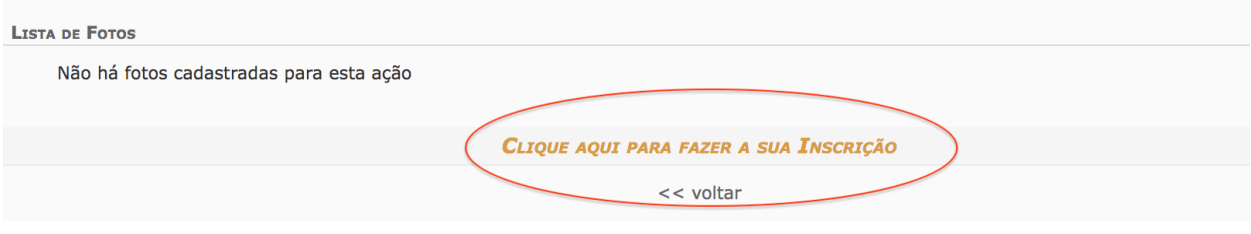

#### 2) **VOCÊ SERÁ ENCAMINHADO PARA A PÁGINA DO SOU GOV**;

- 3) PARA EFETUAR SUA INSCRIÇÃO É NECESSÁRIO TER CADASTRO NA PLATAFORMA SOU GOV
- 4) SE VOCÊ JÁ TEM CADASTRO, ENTÃO BASTA ENTRAR COM OS DADOS DE LOGIN E SENHA
- 5) SE VOCÊ AINDA NÃO TEM CADASTRO, BASTA ACESSAR A OPÇÃO AINDA NÃO POSSUO CADASTRO;

#### 6) SIGA OS PASSOS SEGUINTES:

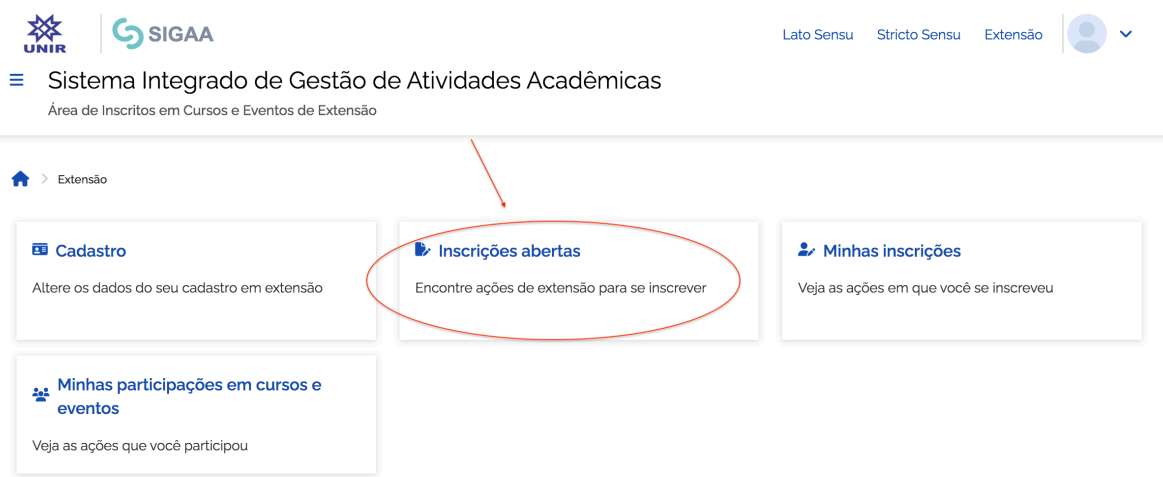

## Ações de Extensão

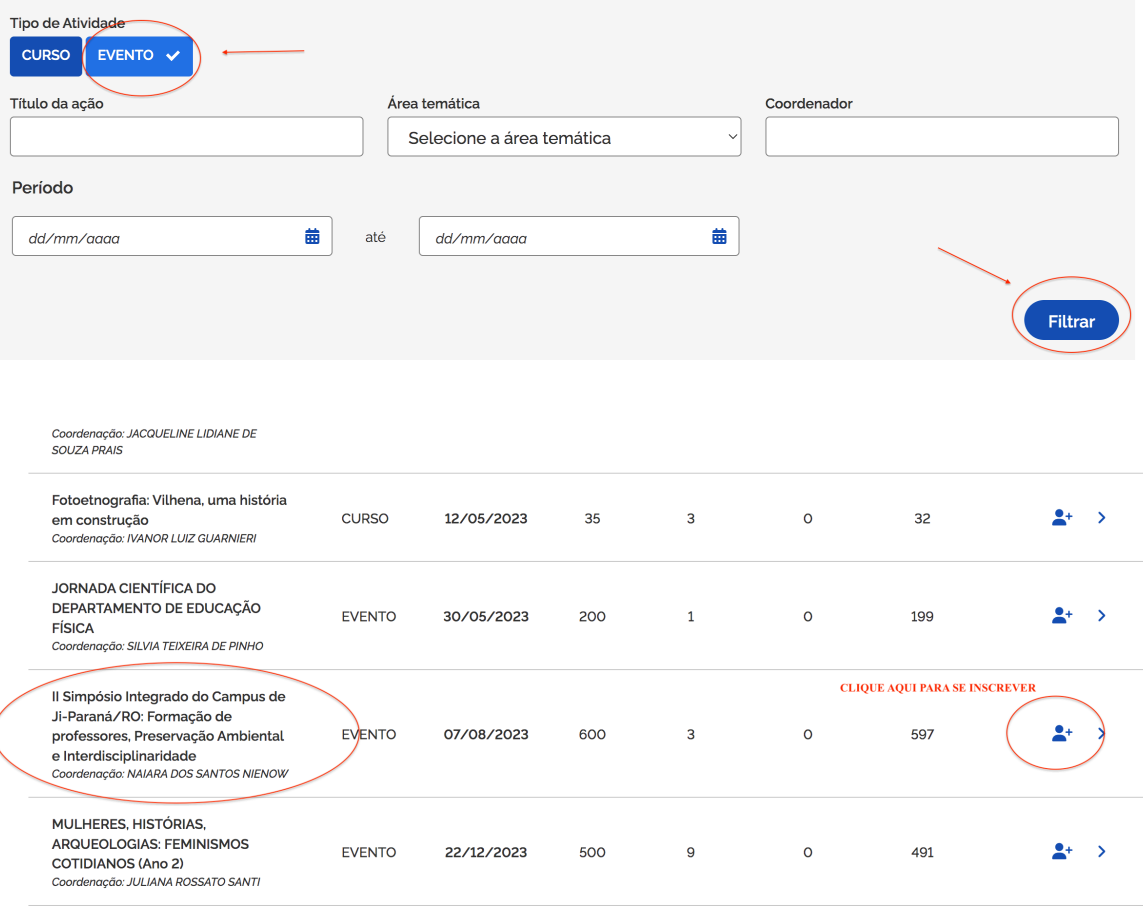

- 7) BASTA PREENCHER O FORMULÁRIO DE INSCRIÇÃO OBS: o item de inserção de arquivo não é obrigatório DEVE SER DEIXADO EM BRANCO
- 8) CLIQUE EM CONFIRMAR INSCRIÇÃO!

### **TENHA UM ÓTIMO EVENTO!!!**